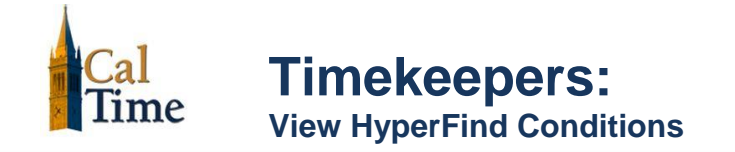

Use this job aid to view the conditions used to create your HyperFind Queries.

Click the **Setup** link in the top right corner.

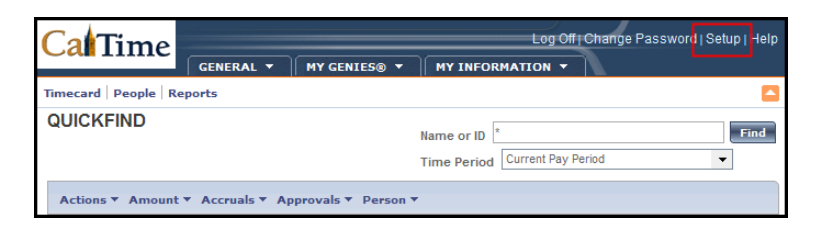

From the Common Setup frame, select **HyperFind Queries**.

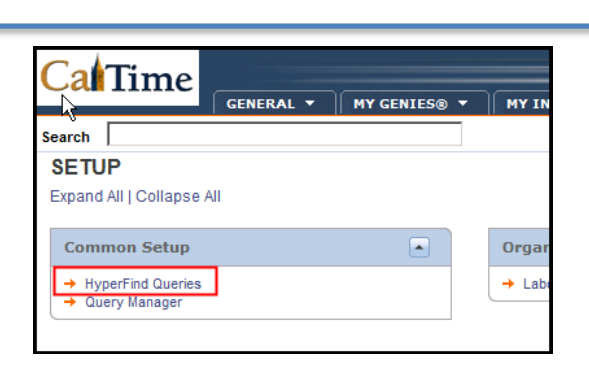

Select the Query you wish to view. Click **Edit.**

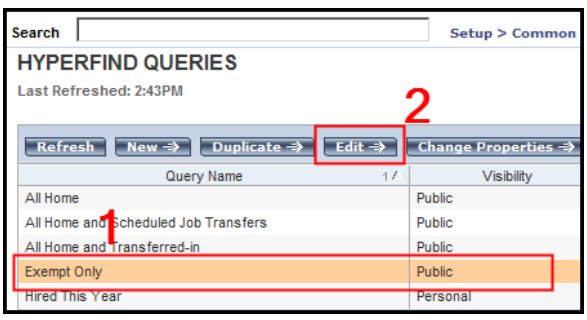

Click the **Edit Conditions** tab**.**

**Note:** The tab is different from the button on the page. Do not use the button for this activity.

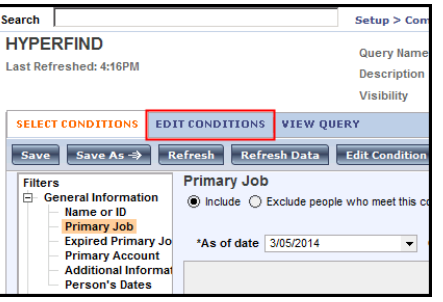

Updated: 3/6/14 1

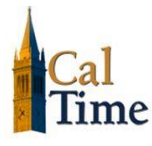

The HyperFind conditions display. Click **Print Screen** to print.

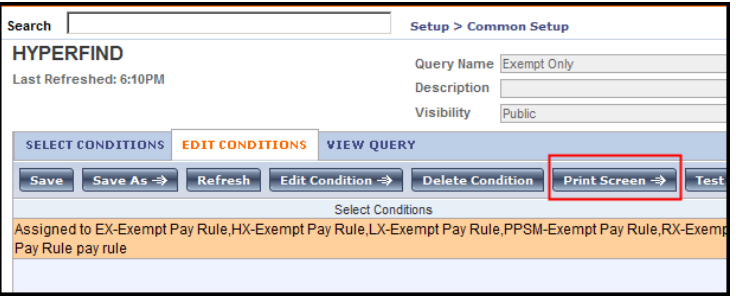

A dialog box appears. Click **Print**.

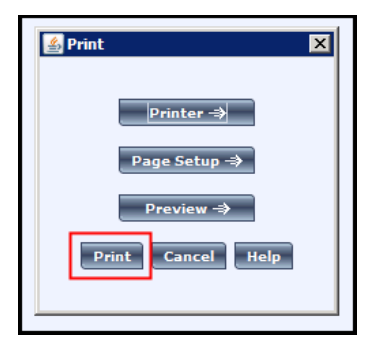